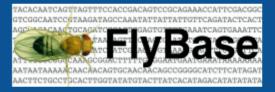

### Survey Summary Mar 2023

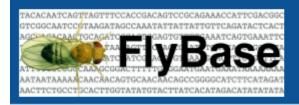

#### Introduction

We at FlyBase often get feedback that users don't know that certain tools or data are available. We hope this survey can make users aware of some useful resources and provide us with some comments/suggestions on those resources.

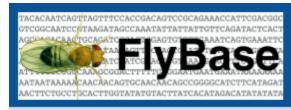

#### Questions

**Q1.** Have you seen the new button on the FlyBase main page: "New to Flies"? You might find this useful if you or someone you are training is new to Drosophila research.

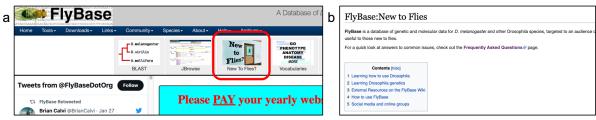

Figure 1: (a) "New to Flies" button on FlyBase home page. (b) "New to Flies" Wiki Page.

Do you have any comments/suggestions on "New to Flies"?

asked questions we receive from helpmails on this page.

Q2. Have you seen the new FlyBase FAQ page? We have collated the most frequently

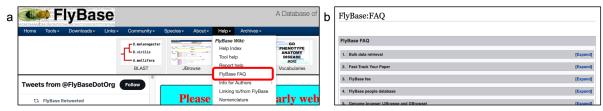

Figure 2: (a) How to get to FlyBase FAQ from FlyBase home page. (b) FlyBase FAQ Wiki Page.

Do you have any comments/suggestions on the FlyBase FAQ Page?

**Q3.** Have you seen our Gene Groups, for example the new <u>PSEUDOENZYMES Gene</u> <u>Group</u>? Gene Group reports bring together genes that form a biological group, such as members of a gene family (e.g. Wnts), subunits of a protein complex (e.g. proteasome), or some other functional grouping (e.g. Ubiquitin E3 ligases).

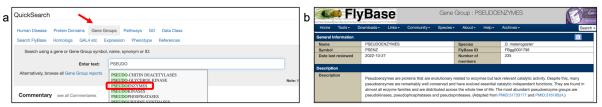

Figure 3: (a) How to use QuickSearch on FlyBase homepage to search for Gene Groups. (b) PSEUDOENZYMES Gene Group report.

Do you have any comments/suggestions on Gene Groups?

**Q4.** Have you tried our stand-alone stacked ribbon tool to view gene ontology (GO) annotations across a custom list of genes? GO ribbon stacks are already on gene group reports, and now you can generate your own to compare up to 100 genes at-a-glance. For a hit-list of genes (generated via a query or using ID Validator), you can make a GO stacked ribbon using Export>Ribbon Stack Viewer.

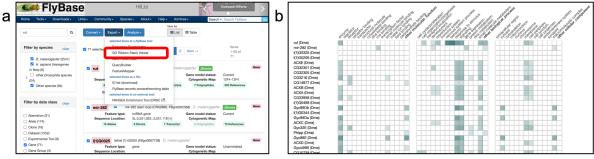

Figure 4: (a) How to make a GO stacked ribbon using a hit-list of genes. (b) GO ribbon stack viewer generated using the hit-list of genes shown in a.

Do you have any comments/suggestions on the GO Ribbon Stack Viewer?

**Q5.** Have you seen our Chemical Reports, for example <u>L-dopa Chemical Report</u>? It's a simple way to see references that have used a particular chemical of interest.

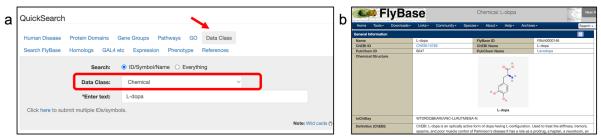

Figure 5: (a) How to use QuickSearch on FlyBase homepage to search for chemicals. (b) L-dopa chemical report.

Do you have any comments/suggestions on Chemical Reports?

**Q6.** Have you seen our <u>Pathway Reports</u> for some of the key signaling pathways such as the <u>EGFR Signaling Pathway</u>? These pages act as a hub to summarise the information associated genes that have been shown experimentally to act within a signaling pathway or to regulate it. The reports include: a text-book style thumbnail image, a physical interaction nextwork, a GO ribbon stack and a customisable table for easy access to reagents and data in FlyBase.

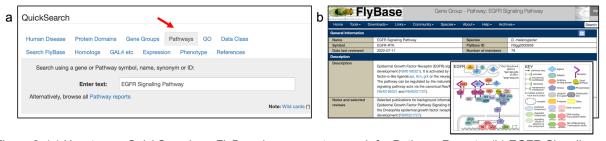

Figure 6: (a) How to use QuickSearch on FlyBase homepage to search for Pathway Reports. (b) EGFR Signaling Pathway Report.

Do you have any comments/suggestions on Pathway Reports?

| Q7.   | Have you fou  | ınd this sur | vey to be | useful to | get to ki | now FlyBase    | a bit better? | If we | get a |
|-------|---------------|--------------|-----------|-----------|-----------|----------------|---------------|-------|-------|
| posit | tive response | we will rur  | these kir | nds of su | rveys ag  | ain in future. |               |       |       |

- o Yes
- o No

If you would like to be notified about new tools/resources within FlyBase, please check our Twitter account: <a href="mailto:@FlyBaseDotOrg">@FlyBaseDotOrg</a> and/or sign up to our <a href="mailto:newsletter">newsletter</a>.

### Responses

**Q7.** Have you found this survey to be useful to get to know FlyBase a bit better? If we get a positive response we will run these kinds of surveys again in future.

Answered: 110 Skipped: 0

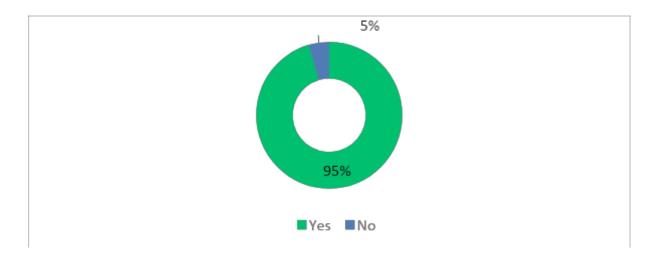

| ANSWER CHOICES | RESPONSES |     |  |  |  |
|----------------|-----------|-----|--|--|--|
| Yes            | 95.45%    | 105 |  |  |  |
| No             | 4.55%     | 5   |  |  |  |
| TOTAL          |           | 110 |  |  |  |